The North Dakota Department of Health & Human Services (DHHS) uses PeopleSoft to disseminate and track training. As a DHHS Early Intervention provider, you can register (create) your own PeopleSoft account and complete trainings online by following the steps below.

- 1. Begin by going here: **DHHS PeopleSoft**
- 2. Click the Register Now hyperlink.
- 3. Use your own data to complete the Account Information section—be sure the email address you enter is correct as PeopleSoft uses that to send notifications.
- 4. When you get to the bottom of that section, from the **I will be taking training from** drop down, select "Department of Health & Human Services":

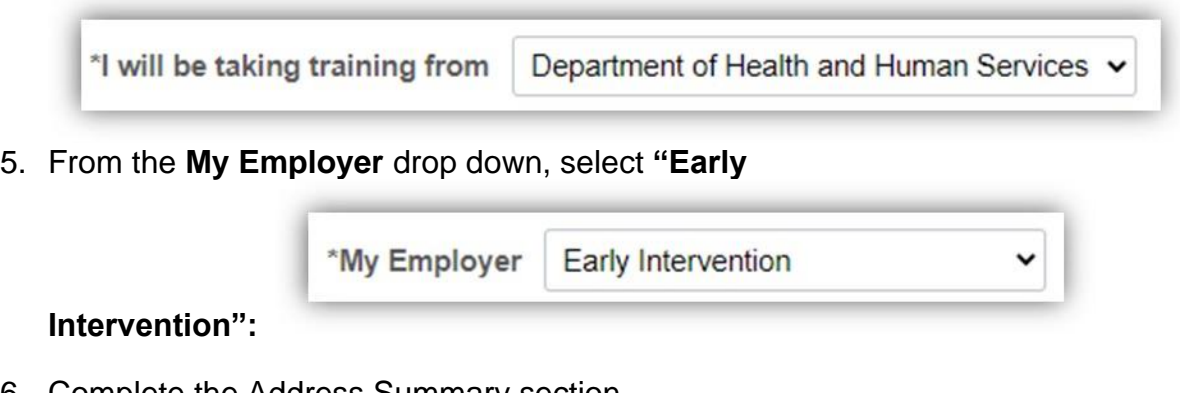

- 6. Complete the Address Summary section.
- 7. Click Register

Any required courses will display on your My Learning page the day after your registration. You can also use the Find Learning option to search for available courses.